# **DualHead2Go How to Connect Guide — Easy Steps for Quick Installation**

**Step 1** – Turn off your computer.

**Step 2** – Connect the USB cable into the DualHead2Go and then into the USB port of your computer.

**Step 3** – Attach the Matrox monitor cable first into the graphics connector on your computer and then into the DualHead2Go.

**Step 4** – Connect the first monitor cable to your monitor and then to your DualHead2Go. Repeat this step depending on number of monitors connected.

For detailed instructions, visit the Matrox user guides page:

www.matrox.com/graphics/en/support/manuals/

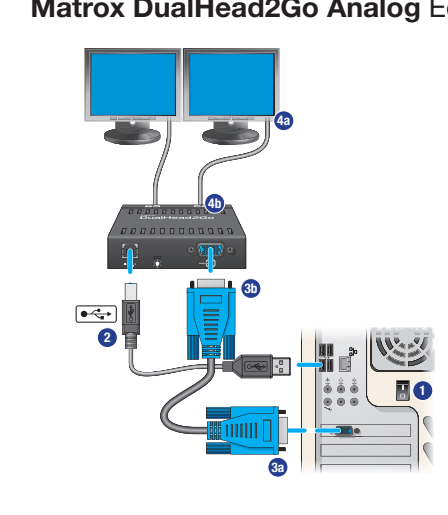

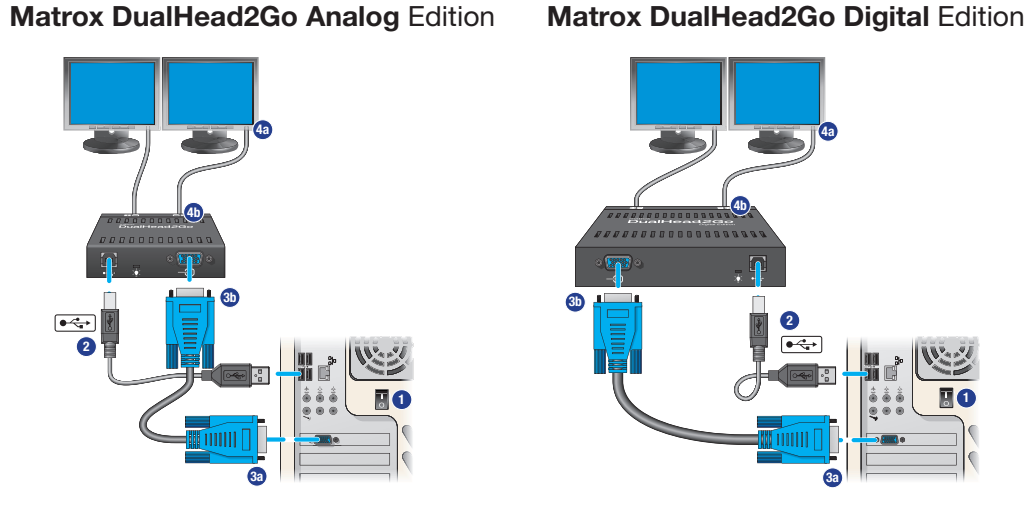

**Matrox DualHead2Go DP** Edition

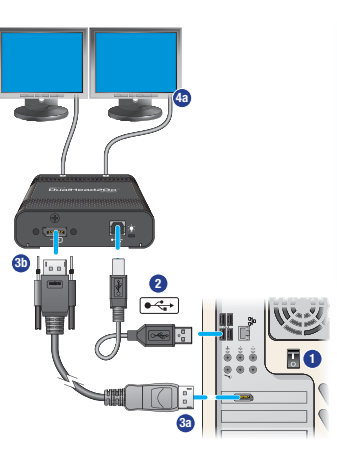

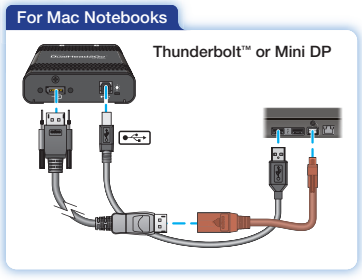

The D2G-DP-IF SKU has the same specifications as the D2G-DP-MIF SKU, but does not include the Mini-DisplayPort to DisplayPort adapter (P/N: CAB-MDP-DP) which needs .<br>Chased sep

### **Matrox DualHead2Go Digital SE Matrox DualHead2Go Digital ME**

**3a**

**3b**

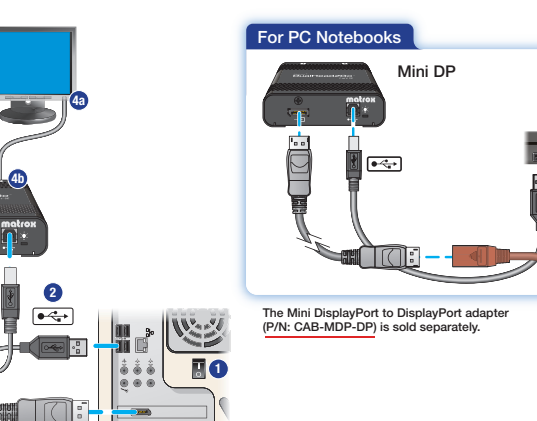

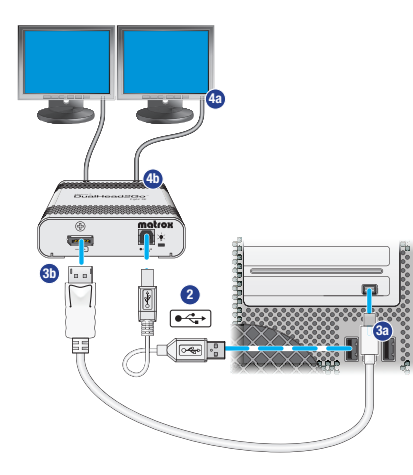

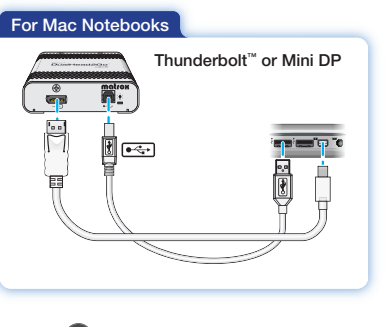

**11** 

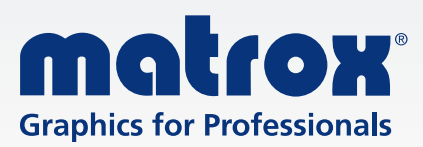

# **How to Connect Guide — Easy Steps for Quick Installation**

**Step 1** – Turn off your computer.

**Step 2** – Connect the USB cable into the TripleHead2Go and then into the USB port of your computer.

**Step 3** – Attach the Matrox monitor cable first into the graphics connector on your computer and then into the TripleHead2Go.

**Step 4** – Connect the first monitor cable to your monitor and then to your TripleHead2Go. Repeat this step depending on number of monitors connected.

**Step 5** – For TripleHead2Go Analog Edition only. Connect the external power supply. First attach to your GXM, then to an electrical outlet.

For detailed instructions, visit the Matrox user guides page:

www.matrox.com/graphics/en/support/manuals/

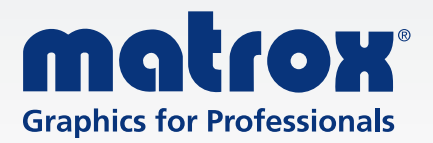

**Matrox TripleHead***2Go* **Analog** Edition **Matrox TripleHead***2Go* **Digital** Edition

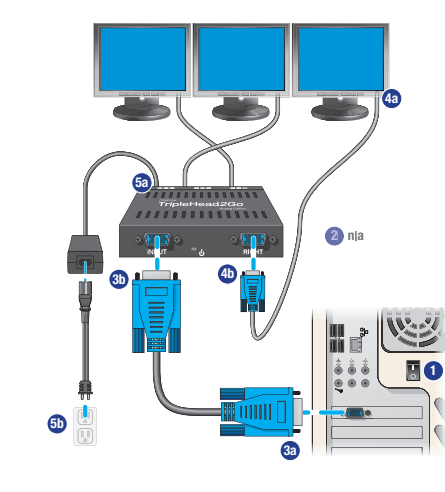

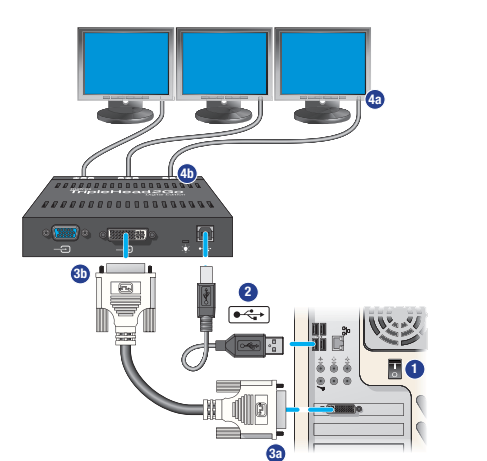

**Matrox TripleHead***2Go* **DP** Edition

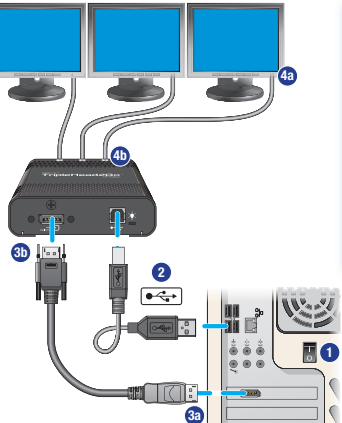

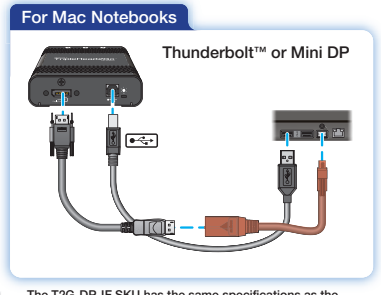

The T2G-DP-IF SKU has the same specifications as the T2G-DP-MIF SKU, but does not include the Mini-DisplayPort to DisplayPort adapter (P/N: CAB-MDP-DP) which needs to be purchased separate

### **Matrox TripleHead***2Go* **Digital SE**

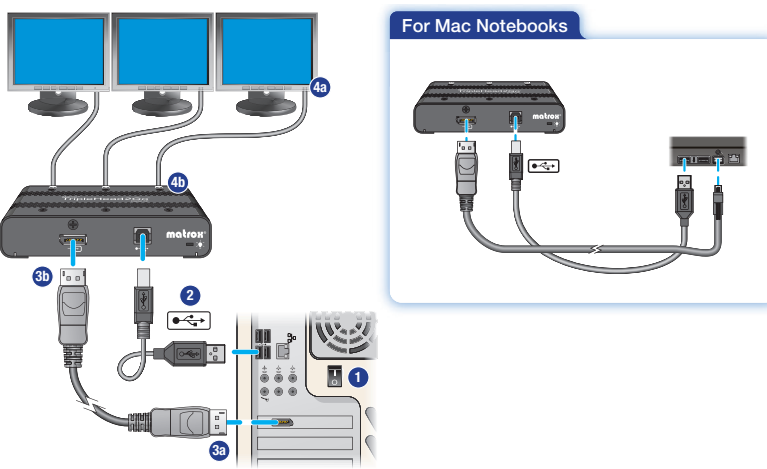